#### EFACULTY QUICKTIP: REGENERATE, ASSIST, MOVE TO REVIEW

| <b>REGENERATE</b><br>Regenerating acts as an "update", so it's important to follow these steps to ensure that the case includes all the materials that the faculty added to their packet. |                                                                                                    |  |  |  |  |
|----------------------------------------------------------------------------------------------------|----------------------------------------------------------------------------------------------------|--|--|--|--|
| Open a Case.                                                                                                    | Faculty180 Vita Loste     View History Unlock Tite     Details     Actions                                                                                                    |  |  |  |  |
| Under Case Materials, find "Faculty180<br>Vita," select "Edit"                                                                                                    | Armal and Constants Explanding of Lectures Generated Jan 20, 2021 Edit                                                                                                    |  |  |  |  |
| Please check that the dates are correct for<br>the review type and faculty member's<br>career.                                                                                            | Edit Vita 🛠<br>The vitae was last generated on Jan 21, 2021. Any information added or updates to existing activities after Jan 21,<br>2021 will not be reflected. Please select a new term range or regenerate the vita with the existing range to capture<br>any new activities or information.<br>Vita Name                                                                                                    |  |  |  |  |
| Select "Regenerate."                                                                                                    | Annual and Cumulative Evaluation of Lecturers Term Range * Select the term range (time period) for the vita. Start Term * Spring  2020  Fall 2020  Support Support Sup |  |  |  |  |
| Warning: Never regenerate after<br>department review has begun unless<br>approved to update by UP - FA.                                                                                   | Regenerate Cancel                                                                                                    |  |  |  |  |
| A confirmation window opens.                                                                                                    | Confirm                                                                                                    |  |  |  |  |
| Select "Yes."                                                                                                    | Regenerating the vita will create a PDF of the vita with any new information added to activities or any information removed from the activities within the specified term range. Annotations will be removed from any activities that no longer exist.                                                                                                    |  |  |  |  |
| Processing may take a few minutes.                                                                                                    | Details                                                                                                    |  |  |  |  |
| The case is updated when "Generated" appears under details.                                                                                                    | Generated<br>Jan 25, 2021                                                                                                    |  |  |  |  |
| alterations made by faculty in F180 replace the                                                                                                    | cuments prior to official review. Upon regeneration,<br>packet submitted to RPT for review. The official review<br>official review period. Seek assistance from UP - FA if                                                                                                    |  |  |  |  |

## EFACULTY QUICKTIP: REGENERATE, ASSIST, MOVE TO REVIEW

### ASSIST

As an individual in the "Department Assistance" group, or as a Department eFaculty Administrator, you'll be able to review the case before moving it forward to the next reviewer.

| Under Case Materials, select "Read Case"                                                                                      | as ded falle followedgr → Case →<br>James Lee<br>Jet Template Same<br>Arrua Fruitacion (Committee) - College of Busines Same                                                                                                    |
|----------------------------------------------------------------------------------------------------|----------------------------------------------------------------------------------------------------|
|                                                                                                    | Case Materials Case Details Terch case materials by tite Q Read Case Q D Expand All Collagee All E3 Share 02 Settinges E1 Move                                                                                                    |
|                                                                                                    | Candidate Packet Vy materials added to the candidate packet will be visible to the candidate and available for them to use in their current case. The candidate will be able to replace or delete any les in an unlocked section before they submit.  Faculty180 Vite (monster) View History Lock |
|                                                                                                    | The         Decails         Access           In Annual and Considence Evaluation of Lensmers         Revented<br>Being 2000 - Fair 2020         EGR                                                                                                    |
| The "Faculty180 Vitae" contains all text direct-entered into eFaculty.                                                        | James Lee                                                                                                    |
| Attachments uploaded to Activities tabs appear in the left sidebar.                                                           | Packet Annotations FACULTY180 VITAE                                                                                                    |
| Select the right hand caret symbol next to<br>"Attachments from Annual and Cumulative<br>Evaluation of Lecturers" to view the | Annual and Committive Evaluation of Lecturers  Attachments from Annual and Cumulative Evaluation of Lecturers  DEPARTMENT ASSISTANCE                                                                                                    |
| attached documents.                                                                                                    | DEPARTMENT ASSISTANCE     DEPARTMENT COMMITTEE     DEPARTMENT CHAIR                                                                                                    |
| Document file names appear under the names of the Activities tab to which they were uploaded.                                 | <ul> <li>&gt; DEFARTMENT OFFART</li> <li>&gt; DEAN OR APPROPRIATE ADMINISTRATOR</li> <li>&gt; UP - FA</li> </ul>                                                                                                    |
|                                                                                                    |                                                                                                    |

# SJSU | UNIVERSITY PERSONNEL

# EFACULTY QUICKTIP: REGENERATE, ASSIST, MOVE TO REVIEW

| Select the down caret symbol to view the attached documents for each section                                                                                                    | <ul> <li>FACULTY180 VITAE</li> <li>Annual and Cumulative Evaluation of Lecturers</li> <li>Attachments from Annual and Cumulative Evaluation of Lecturers</li> <li>Review: Annual/Cumulative Evaluation of Lecturers         <ul> <li>annual-summary-of-achievements-lecturers-asa-I Lee.docx</li> <li>Prior Evaluations and Reviews</li> <li>Letter Dean CAHSS.docx</li> <li>Classes Taught at SJSU</li> <li>Direct Observations of Teaching</li> <li>Research, Scholarship, and Creative Activity (RSCA)</li> <li>Grants</li> </ul> </li> </ul> |  |  |
|----------------------------------------------------------------------------------------------------|----------------------------------------------------------------------------------------------------|--|--|
| After you are finished reviewing the case materials, select "Return to Case".                                                                                                    | G Return to Case                                                                                                    |  |  |
| Please work with faculty members to ensure<br>they have uploaded materials for review. If<br>the case is not ready to move to official<br>review, repeat the prior steps after faculty<br>make necessary changes and adjustments.                                                                                | Common reasons items uploaded do Faculty180 do not show<br>in RPT:<br>1. Faculty member did not generate case in F180.<br><u>Solution</u> .                                                                                                    |  |  |
| Unlocking the vita is a way to signal to<br>faculty they may make changes. Their<br>submission indicates they have finalized<br>changes. Nonetheless, one is not required<br>to unlock the vita to allow faculty to make<br>changes. Regenerating in RPT after changes<br>are made updates the files for review. | <ol> <li>"Date stamp" in F180 is outside the period of review.<br/>Solution: Have faculty change the date stamp(s) of<br/>missing items to within the review period.</li> <li>Item was placed in an incorrect Activities "Review" tab<br/>(wrong review type). Solution: Faculty moves items to<br/>proper tab.</li> </ol>                                                                                                    |  |  |

## EFACULTY QUICKTIP: REGENERATE, ASSIST, MOVE TO REVIEW

#### **MOVE TO REVIEW**

| After regenerating and reviewing the case as if it is ready. | a Departi | ment Assistant, | you'll nee | ed to move the | e case | forward |
|--------------------------------------------------------------|-----------|-----------------|------------|----------------|--------|---------|
| Select a case                                                | ſ         |                 |            |                |        |         |

| Select a case.<br>At the top, select "Send Case". Then select<br>"Forward to Department Level" or "Peer<br>Review"                                                                                                    | Send Class /<br>James Lee<br>Vi<br>Jatos Budes<br>Sensor States /<br>Sensor States /<br>Senso |
|----------------------------------------------------------------------------------------------------|----------------------------------------------------------------------------------------------------|
| An email opens.<br>In the "Subject", include "Annual<br>Evaluation". Input the template text into<br>the message body. (A template for this<br>email is in the last section of this<br>QuickTip.)*<br>You can also "Preview" the message. | Send Case Forward       *         Great job) You're sending the case forward to the next step. Department Level. The following reviewers will lose access to the case:       Inmual & Cumulative - Department Assistant - Social Sciences - Justice Studies   1 members         The following reviewers will gain access to the case:       Immulative - Department Assistant - Social Sciences - Justice Studies   1 members         Immulative Studies - Onlar 1 members       Immulative - Department Assistant - Social Sciences - Justice Studies   1 members         Immulative Studies - Onlar 1 members       Immulative Studies - Onlar 1 members         Immulative Studies - Onlar 1 members       Immulative Studies - Onlar 1 members         Immulative Studies - Onlar 1 members       Immulative Studies - Onlar 1 members         Immulative Studies - Onlar 1 members       Immulative Studies - Onlar 1 members         Immulative Studies - Onlar 1 members       Immulative Studies - Onlar 1 members         Immulative Studies - Onlar 1 members       Immulative Studies - Onlar 1 members         Immulative Studies - Onlar 1 members       Immulative Studies - Onlar 1 members         Immulative Studies - Onlar 1 members       Immulative Studies - Onlar 1 members         Immulative Studies - Onlar 1 members       Immulative Studies - Onlar 1 members         Immulative Studies - Onlar 1 members       Immulative Studies - Onlar 1 members         Immulative Studies - Onlar 1 members       Immulative Studies - Onlar 1 members </td                                                                                                    |
| When selecting "Preview", you will see how<br>the message will show as an email.                                                                                                    | In express respond to the message, then response the come directly to your entermined.<br>SJSU   eFACULTY<br>James Lee's case is now available for your<br>review.<br>REVIEW CANDIDATE<br>Dear committee members,                                                                                                    |
| The final step is to select "Continue"                                                                                                    | Send Case Forward A creat job! You're sending the case forward to the next step, Department Level. The following reviewers will lose access to the case: Annual & Cumulative - Department Assistant - Social Sciences - Justice Studies   1 members The following reviewers will gain access to the case: Justice Studies - Ohair   1 members I send a message to the reviewers gaining access. If recipients respond to this message, their response will come directly to your email inbox. Subject * Annual Evaluation Message * I is B I I,   IIIIIIIIIIIIIIIIIIIIIIIIIIIIII                                                                                                    |

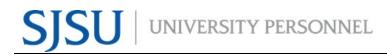

\*Email template for first review step.

#### Subject: Annual Evaluation or Cumulative Evaluation

Dear Reviewers:

This packet is now available for review. You'll be able to see the documents and deadlines in RPT when you sign in (the link above will not work for sign on unless you are already signed in to your faculty account--visit one.sjsu.edu). For help initiating your review, please visit our reviewers guide, on our eFaculty Training and Help page, or the help pages under your name in the extreme upper right corner of your eFaculty account. If the wrong person is designated chair of a committee, the one assigned may transfer manager duties to the correct person (page 10 of the reviewers guide).

Please note that all materials submitted for review, and personnel committee deliberations, are deemed confidential. Faculty working in more than one department will have items for (an)other department(s) in their packet. Please restrict your review to materials indicating work performance in this department. Finally, if this case were sent to you in error, please alert UP - FA at eFaculty@sjsu.edu.

Best,

James Lee

Senior Director, Faculty Affairs